## Adobe Acrobat: Adding Pages to a Document<sup>1</sup>

It is possible to add and remove .pdf pages from an Adobe Acrobat file by using the "Document" menu. To do so, click on Document on the top tool bar. You will see the menu items that you see to the right.

You would then click on Insert Pages.

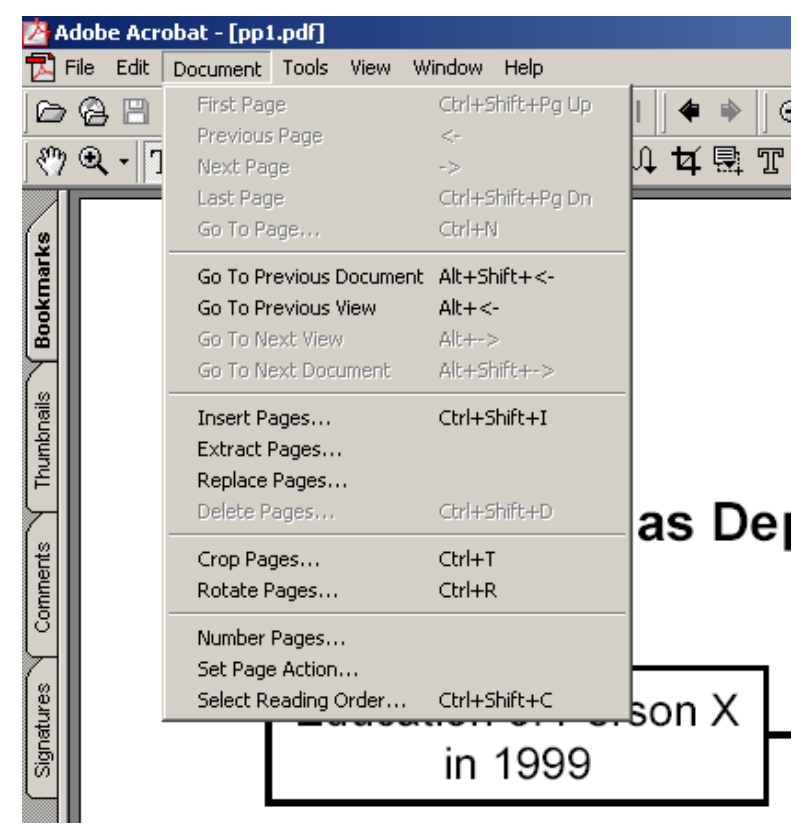

A dialogue box will appear with the default directory. You may click on the click on the file that you want to add, and then click "Select".

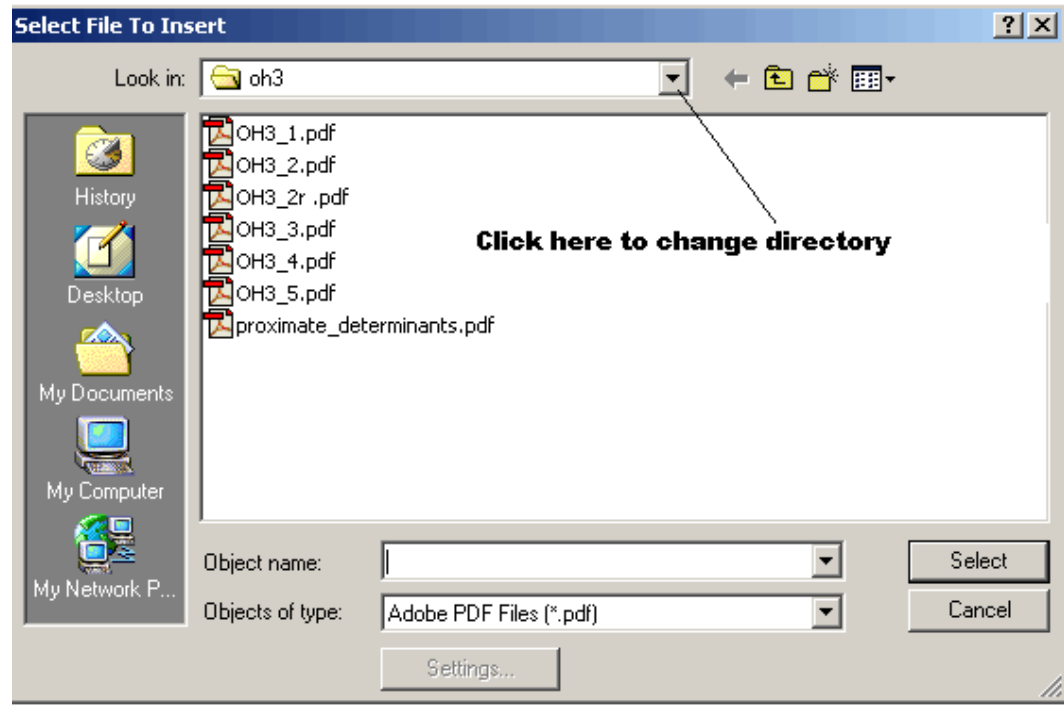

 <sup>1</sup> Prepared by Patty Glynn, University of Washington, April 26, 2002

Another dialogue box will come up asking where you want to insert the page. Specify where, Click OK, and the page will be inserted.

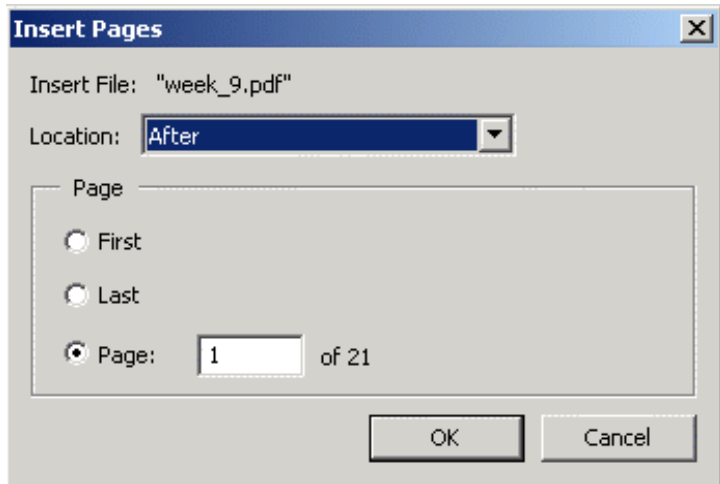